## **Remote 1:1 session plan- Getting started with Video Calling (Zoom) part 1**

**Type of session: One to one Length of session:** 60 mins **Session Number:** 1 of 2 **Date:** XXX **Device: Laptop/Desktop/Tablet/Smartphone Name of learner:**  $XXX$ 

## **Aims of the session:**

- 1. Understand the concept of video calling.
- 2. Understand how to join a Zoom video call **CDZOOM**
- 3. Be aware of user settings/privacy and safety.

## **Notes:**

- There are several Apps that allow video calling this session is based on [Zoom](https://zoom.us/) however it can be easily adapted for [Google Meet,](https://meet.google.com/) [Microsoft Teams](https://www.microsoft.com/en-GB/microsoft-teams/group-chat-software) and [Skype.](https://www.skype.com/en/)
- If you are video Calling via Facetime (Video calling for iPhone and iPad. Not related to Facebook), WhatsApp and Facebook Messenger we recommend using a separate Champion account unless you know the learner personally.
- This session is designed to be delivered remotely, over the phone and is one of two sessions.
- This first session will take place verbally on the phone.
- The second session moves to a video call when the learner is ready. Be aware that learning remotely will take more time.
- Your learner may be using any type of device or operating system. Read the DU guide: [knowing your device](https://www.digitalunite.com/technology-guides/computer-basics/using-computer/guide-knowing-your-device) -before the session so you are prepared.
- Also be aware of the [device and operating system requirements for installing Zoom.](https://support.zoom.us/hc/en-us/articles/201362023-System-requirements-for-Windows-macOS-and-Linux)

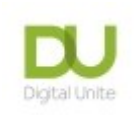

## **Getting started with video calling Session Plan (continued)**

- Review our [Remote session checklist] before your call so you are familiar with it when you speak with your learner.
- Allow for an introduction at the beginning and a recap at the end of the session as well as time to talk about what you and your learner would like to cover in the next session. Always schedule a short break during your session so that the learner can get up and move away from the screen.
- Familiarise yourself with safeguarding when working with learners online [https://www.digitalunite.com/news-reviews/helping-others](https://www.digitalunite.com/news-reviews/helping-others-remote-digital-champion-how-keep-you-and-your-learners-safe)[remote-digital-champion-how-keep-you-and-your-learners-safe](https://www.digitalunite.com/news-reviews/helping-others-remote-digital-champion-how-keep-you-and-your-learners-safe)
- Full links for every hyperlinked resource can be found in the table below the breakdown of the session.

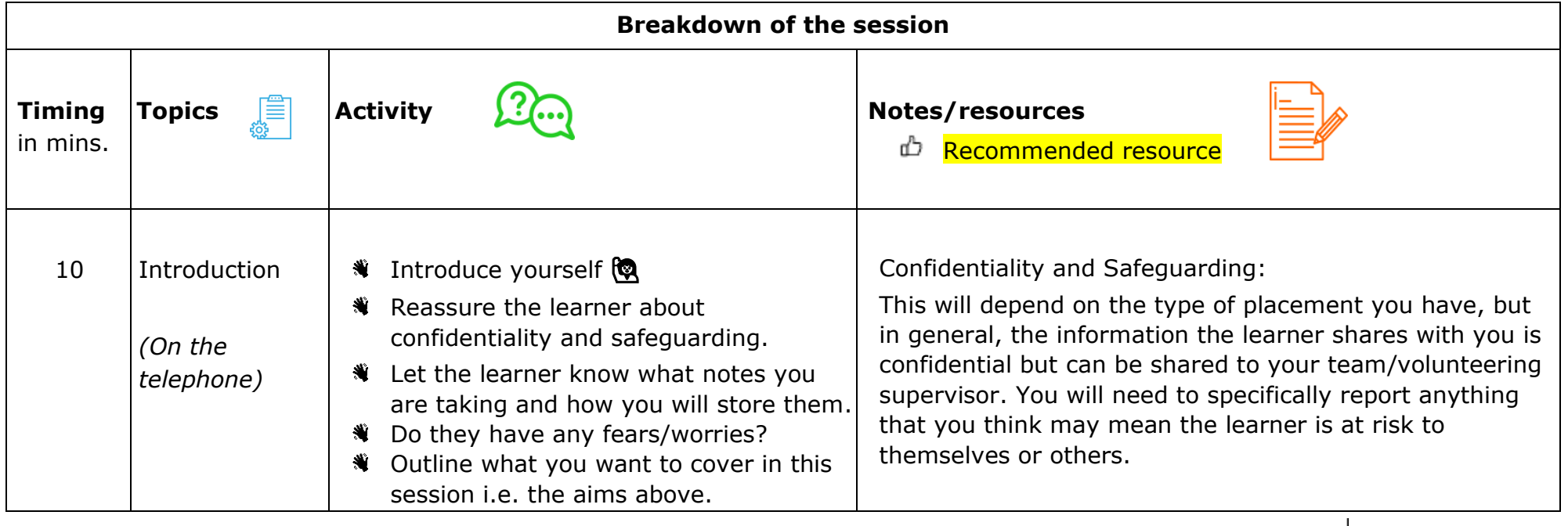

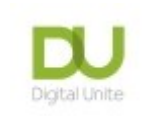

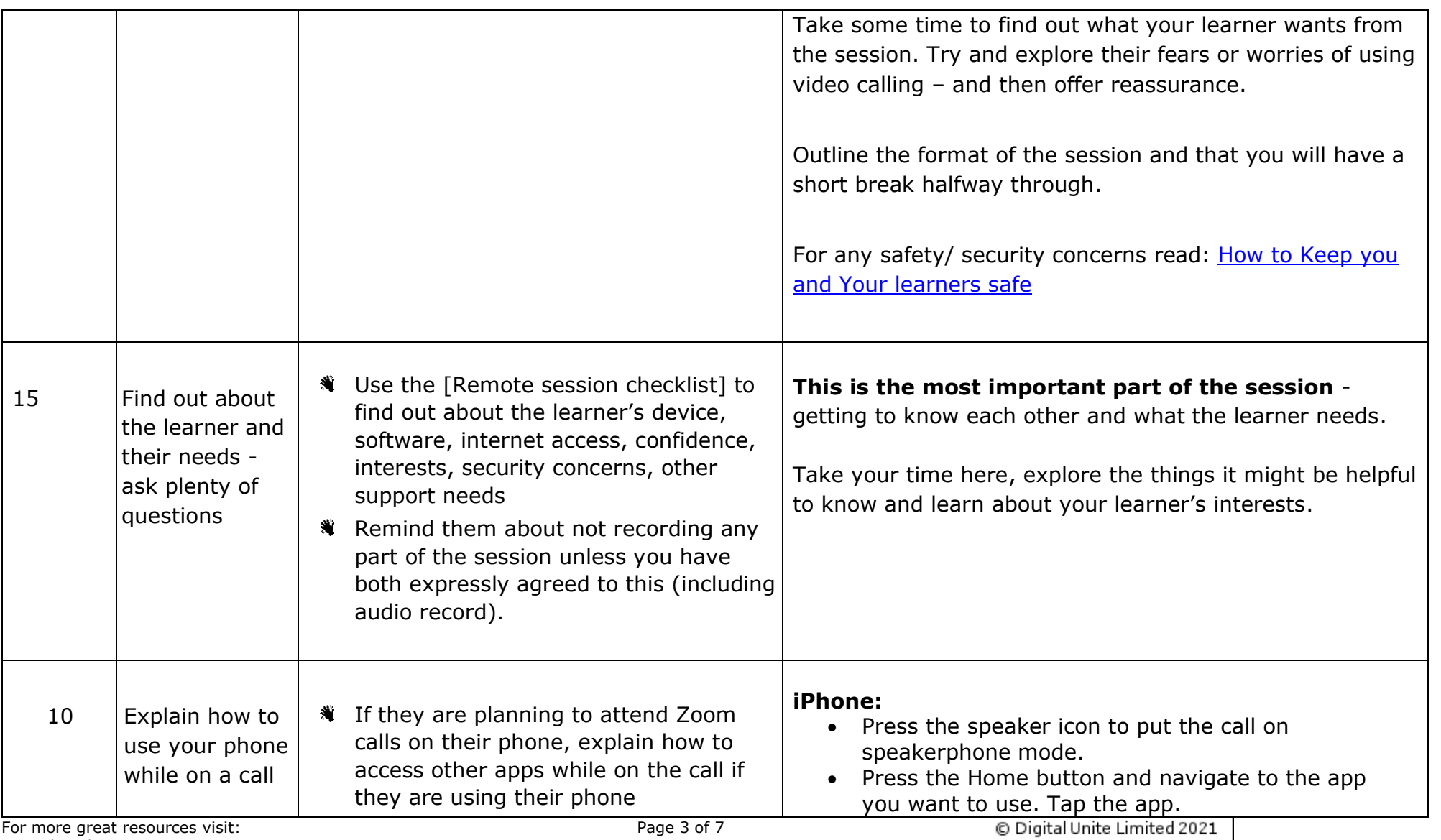

www.digitalunite.com

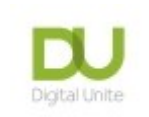

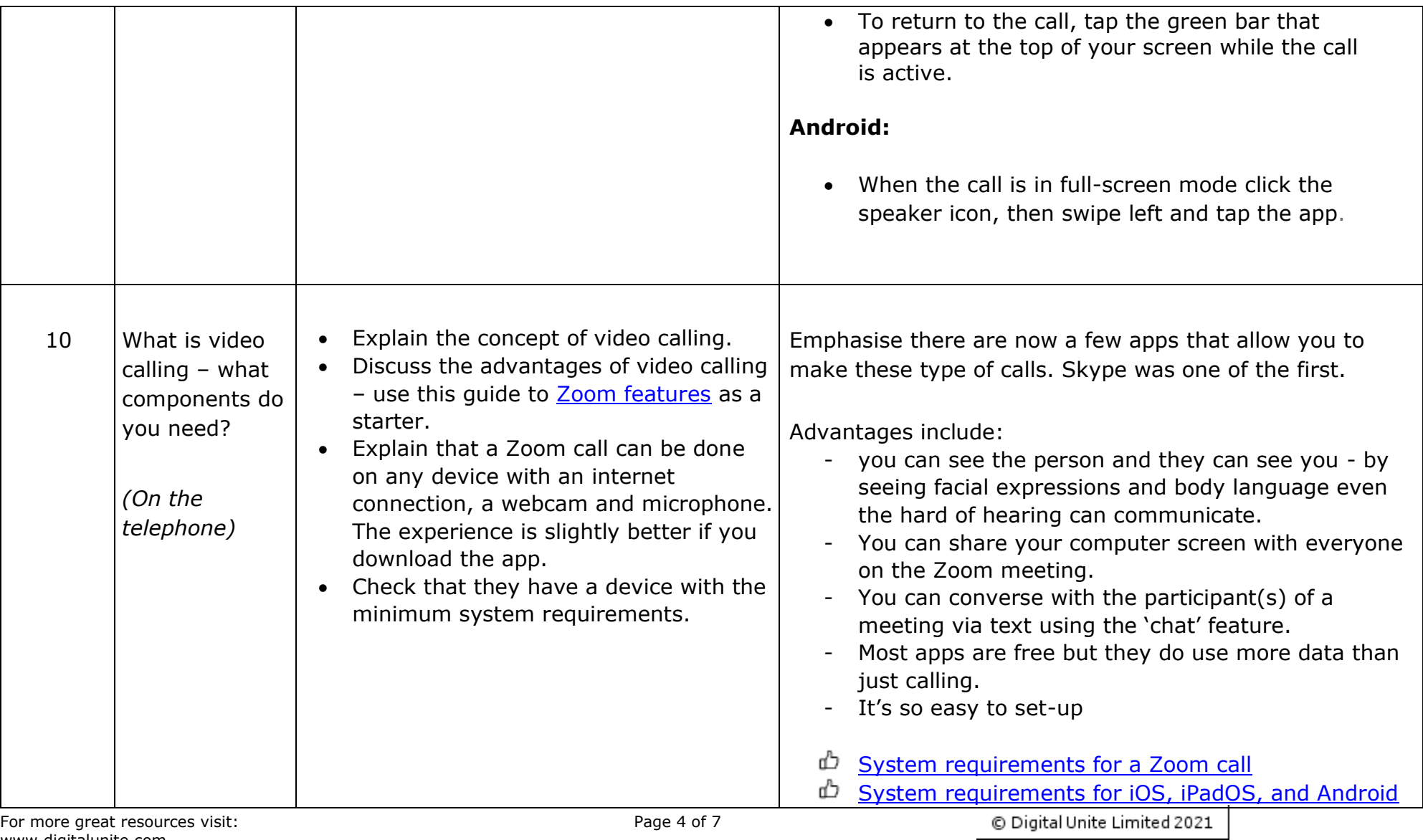

www.digitalunite.com

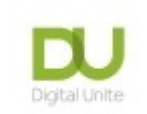

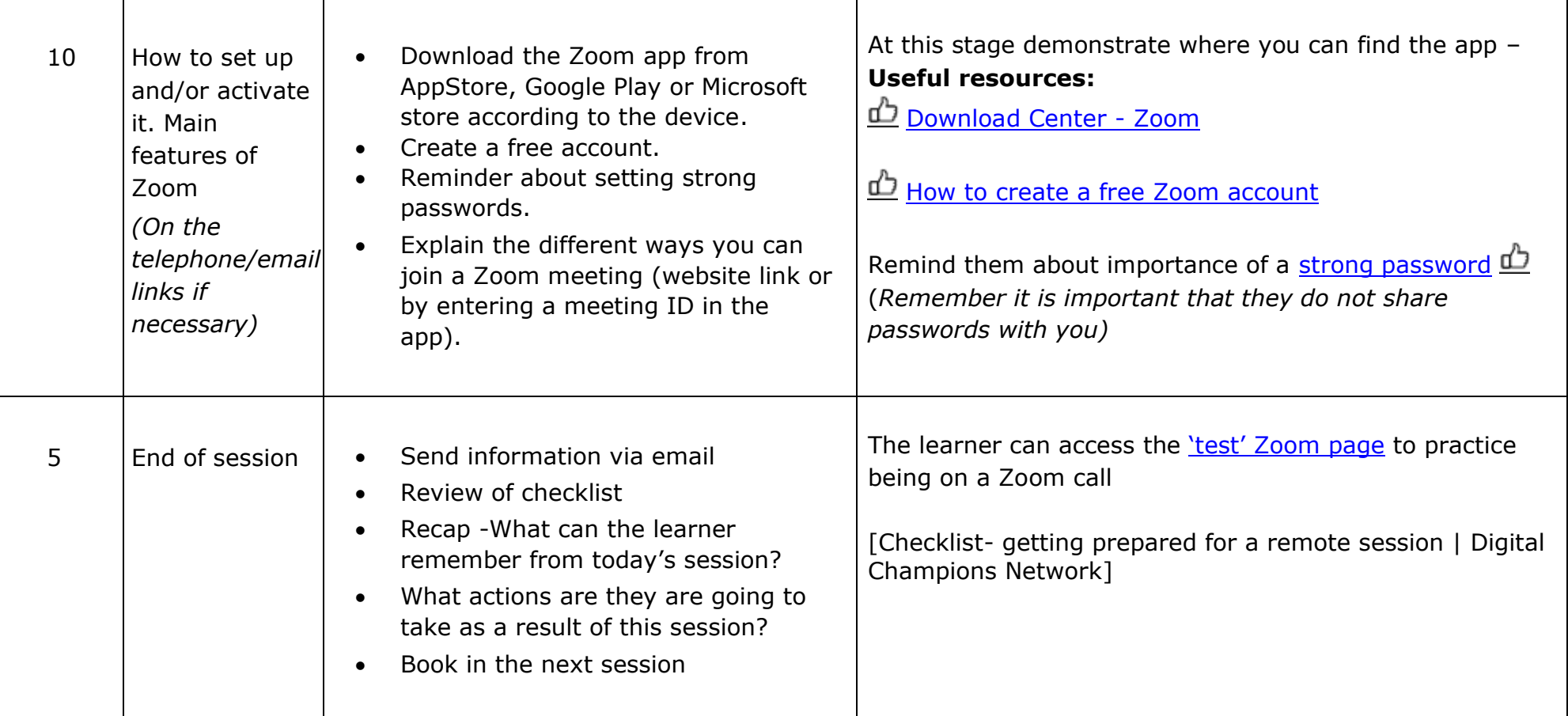

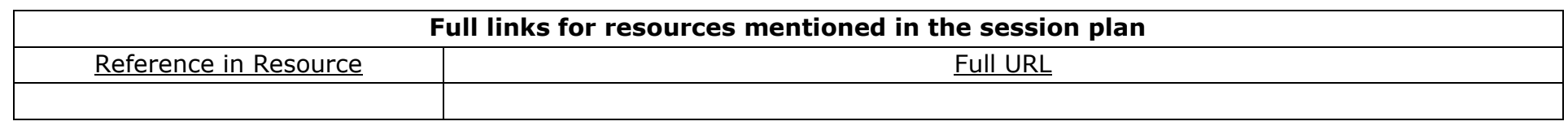

For more great resources visit:  $P = 5$  of 7 www.digitalunite.com

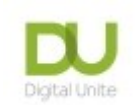

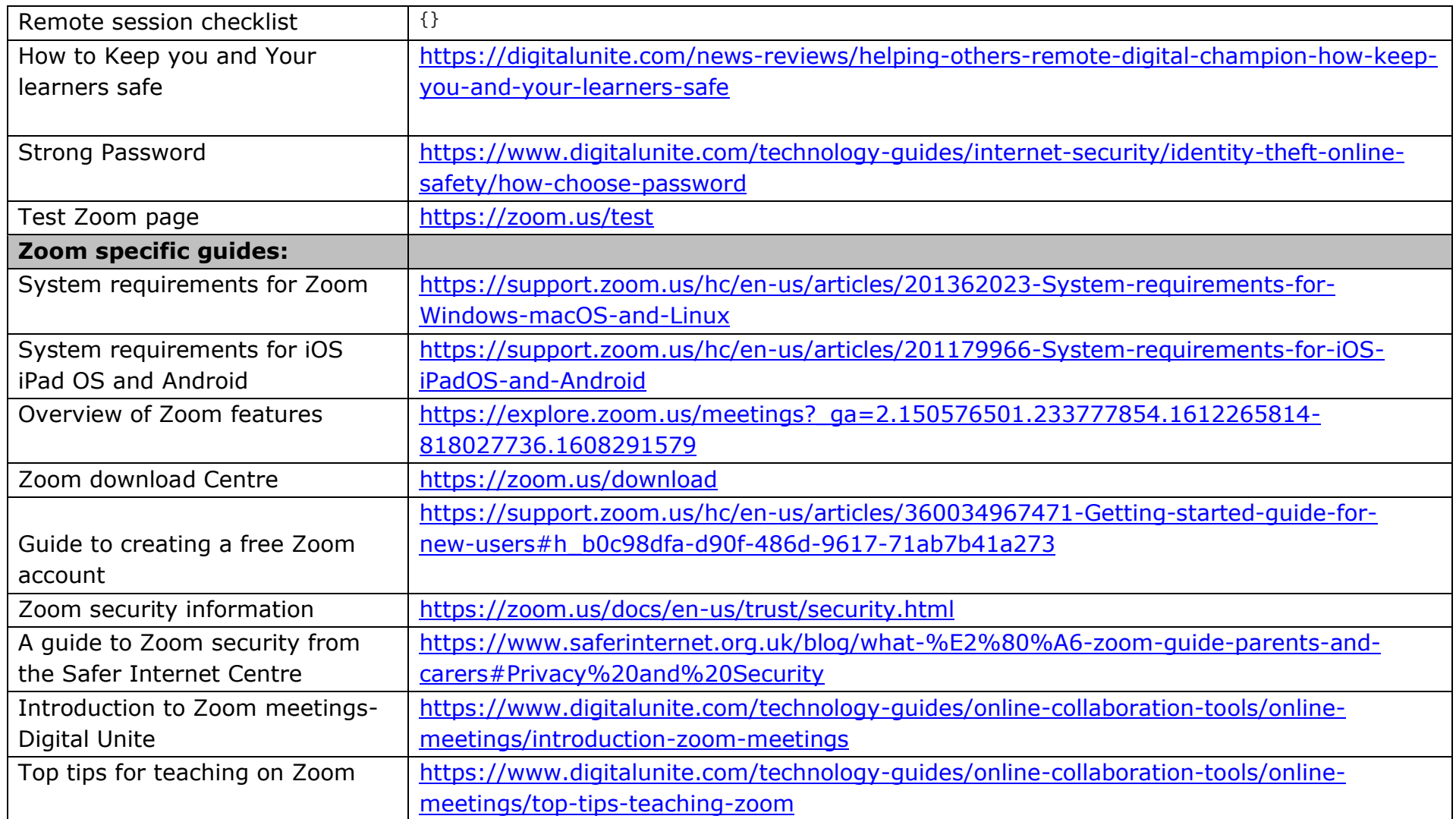

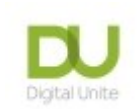

Links to further useful resources:

- $\mathbb D$  Digital Unite Technology guides<https://www.digitalunite.com/technology-guides>
- Hosting a Zoom Meeting [https://www.digitalunite.com/technology-guides/online-collaboration-tools/online](https://www.digitalunite.com/technology-guides/online-collaboration-tools/online-meetings/hosting-zoom-meeting)[meetings/hosting-zoom-meeting](https://www.digitalunite.com/technology-guides/online-collaboration-tools/online-meetings/hosting-zoom-meeting)
- d Easy read Zoom Guides from Clear Community Web <https://clearcommunityweb.co.uk/zoom-resources/>